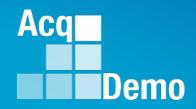

## CAS2Net and CCAS Open Forum Thursday 4 April 2024

## 1:00 PM Eastern Time

## Topic: Communicating with AcqDemo Program Office on CAS2Net and CCAS Issues

TEAMS Meeting Link Meeting ID: 231 024 528 524 Passcode: SMZdLr Meeting Call in Information +1 571-403-9146 Phone Conference ID: 989 870 18#

http:/acqdemo.hci.mil

#### Housekeeping Items

- Presentations are sent in advance through the CAS2Net Pay Pool Notices
- Posted to What's New 2
- Available in User Notifications 3
- Enter your email address in chat 4. if you did not receive it

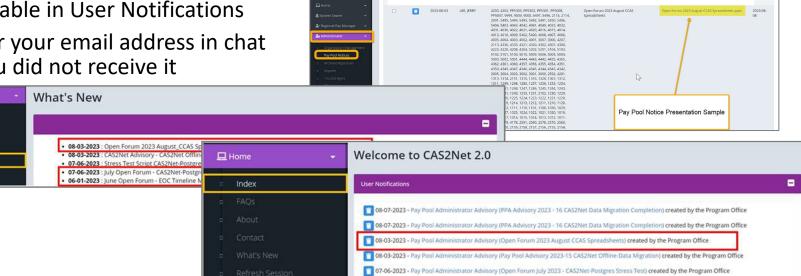

CAS2Net 2.0 Your Session will expire in 14:25 minutes

- 5. Please remember to "Mute" your phone to prevent any background noise and additional feedback.
- All Open Forum Sessions will be recorded 6.
- 7. Each recorded session will be posted to the AcqDemo website (including presentation slides) at https://acqdemo.hci.mil/training.html#cas2netOpenForums

Aca

C ERIN

Demo

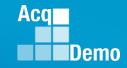

#### Communicating with AcqDemo Program Office – Preferred Methods

- 3 preferred methods available to communicate to the AcqDemo Program Office on CAS2Net and CCAS Issues:
  - 1. ALTESS Help Desk
    - <u>usarmy.radford.peo-eis.other.service-desk@mail.mil</u>
    - 1-800-981-3234
  - 2. AcqDemo Program Office Mailbox
    - <u>AcqDemo.Contact@dau.edu</u>
  - 3. AcqDemo Program Office
    - Erin Murray
    - Jerry Lee
    - Nicole Adams

erin.murray@dau.edu

jerry.lee@dau.edu

nicole.adams@dau.edu

Acq Demo

| Issue / Who to Contact                                                                                     | ALTESS Help Desk | AcqDemo.Contact@<br><u>dau.edu</u> (DoD<br>AcqDemo PMO) | Administrator<br>Command POC<br>Component POC |
|----------------------------------------------------------------------------------------------------|------------------|---------------------------------------------------------|-----------------------------------------------|
| CAS2Net Technical Assistance                                                                               | 1 <sup>st</sup>  |                                                         |                                               |
| CAS2Net Access Assistance                                                                                  | 3 <sup>RD</sup>  | 2 <sup>ND</sup>                                         | 1 <sup>st</sup>                               |
| Organization Management                                                                                    |                  | 2 <sup>ND</sup>                                         | 1 <sup>st</sup>                               |
| User Profiles                                                                                              |                  | 2 <sup>ND</sup>                                         | 1 <sup>ST</sup>                               |
| Contribution Plan, Midpoint, Annual, Closeout,<br>Additional, Feedback, ACDP                               | 3 <sup>RD</sup>  | 2 <sup>ND</sup>                                         | 1 <sup>st</sup>                               |
| Reports                                                                                                    | 2 <sup>ND</sup>  | 1 <sup>ST</sup>                                         |                                               |
| Previous Cycle Data                                                                                        |                  | 2 <sup>ND</sup>                                         | 1 <sup>st</sup>                               |
| Sub-Panel Meeting Online<br>CMS Online                                                                     |                  | 1 <sup>ST</sup>                                         |                                               |
| Grievance<br>Request for Reconsideration                                                                   |                  | 2 <sup>ND</sup>                                         | 1 <sup>ST</sup>                               |
| Macro-enabled Sub-Panel Meeting Spreadsheet,<br>Macro-enabled CMS, Macro-enabled Pay Pool<br>Analysis Tool |                  | 1 <sup>ST</sup>                                         |                                               |
| Not Final Report / Data Complete Report                                                                    |                  | 1 <sup>ST</sup>                                         |                                               |
| Policy Issues                                                                                              |                  | 2 <sup>ND</sup>                                         | 1 <sup>ST</sup>                               |

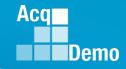

- 1. A Service Desk Analyst creates a ticket with the information in the email.
- 2. If there is a solution the Service Desk has for the issue (i.e. EDIPI not registered) they will close the ticket with instructions to follow to resolve the issue.
- 3. If there is more information needed, an email through the ticket will be sent to the end user for the needed information.
- 4. For any application issue the ticket is assigned to the CAS2NET Support group (Adam Lasley and Gabriel Porter) to review and they will reassign the ticket to the ACQDEMO Program Office group.
- 5. Once the ticket is assigned to the ACQDEMO Program Office group and email will be sent from ServiceNow to the members of that group (Nicole, Erin, Jerry, Judy, and Rupali) notifying the members that there is a ticket for them

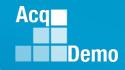

The template for a new Incident report will open, complete the New record with the following information:

- Required Information is annotated with \*
- An incident number is automatically generated and found at the top of the screen INC\_\_\_\_\_
- <u>Caller:</u>Name
- **Company:** ACQDEMO-T
- <u>Application</u>: CAS2NET1.0

| :.       | Favorites History                 |                       | Incident - Create INC0484954 😭 | Q Search            | # 0 - M                 |
|----------|-----------------------------------|-----------------------|--------------------------------|---------------------|-------------------------|
| is       | <pre> Incident   New record</pre> |                       |                                | Ø ··· [             | Submit Resolve Incident |
|          | Number                            | INC0484954            | Opened                         | 2024-03-13 09:20:56 |                         |
|          | ★ Caller                          | Q                     | Opened By                      | Erin Murray         | 0                       |
|          | Rank or Grade                     | None                  | * Channel                      | None 🗸              |                         |
|          | * Company                         | <u>୍</u>              | State                          | New 🗸               | _                       |
| at       | * Application                     | Q                     | * Assignment Group             | Q                   |                         |
|          |                                   |                       | Assigned To                    | Q                   |                         |
|          | Contact                           | Q                     | Watch List                     | (A) [A₀]            |                         |
|          | * Impact                          | 4 - Minor/Localized 🗸 | Problem                        | Q                   |                         |
|          | * Urgency                         | 4 - Low 🗸             |                                |                     |                         |
|          | Priority                          | 4 - Low               |                                |                     |                         |
| <b>-</b> | * Short Description               |                       |                                |                     |                         |
| -T       | Description                       |                       |                                |                     |                         |
|          |                                   |                       |                                |                     |                         |
|          |                                   |                       |                                |                     |                         |
|          | Notes Categories Closure I        | nformation            |                                |                     |                         |
|          | Work Notes                        |                       |                                |                     |                         |
|          |                                   |                       |                                |                     |                         |
|          | Submit Resolve Incident           |                       |                                |                     |                         |

#### http:/acqdemo.hci.mil

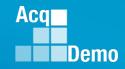

The template for a new Incident report will open, complete the New record with the following information:

| Channel                                              |                                |                       |                  |                     |            |
|------------------------------------------------------|--------------------------------|-----------------------|------------------|---------------------|------------|
| <ul> <li>Direct Input</li> </ul>                     | <pre>Incident New record</pre> |                       |                  | @ ••• Sul           | bmit       |
| Email                                                | Number                         | INC0485042            | Opened           | 2024-03-13 16:45:38 |            |
| Phone                                                | * Caller                       | Erin Murray Q         | Dened By         | Erin Murray         | <u>(</u> ) |
| Instant Manager                                      | Rank or Grade                  | Contr.                | * Channel        | None 🗸              |            |
| <ul> <li>Monitoring Event</li> </ul>                 | * Company                      | ACQDEMO-T Q           | ① State          | New 🗸               |            |
| Walk-In                                              | * Application                  | CAS2NET1.0 Q          | Assignment Group | Q                   |            |
| <ul> <li>Other</li> </ul>                            | Contact                        | Q                     | Assigned To      |                     |            |
|                                                      | ⊁ Impact                       | 4 - Minor/Localized 🗸 | Watch List       |                     |            |
| Assignment Group                                     | ★ Urgency                      | 4 - Low ~             | Problem          |                     |            |
| <ul> <li>ACQDEMO</li> <li>Dreament Office</li> </ul> | Priority                       | 4 - Low               |                  |                     |            |
| Program Office                                       | * Short Description            |                       |                  |                     | Q          |
| <u>Short Description</u> – Title                     | Description                    |                       |                  |                     |            |
| of Inquiry                                           | 1                              |                       |                  |                     |            |

 <u>Description</u> – Additional information on the issue/problem being experienced

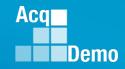

Once the incident has been entered and saved with the ServiceNow system, an email confirmation is sent confirming the creation and content of the message.

<u>Sender:</u> Altess ServiceNow Service Desk

#### Subject:

INC\_\_\_\_\_ - has been created

| [External Sender] INC0485042 Test - has been created<br>Altess ServiceNow Service Desk <usarmy.radford.peo-eis.other.service-desk@army.mil><br/>To ● Murray, Erin - CTR<br/>① Follow up. Completed on Thursday, March 14, 2024.<br/>You replied to this message on 3/14/2024 1:17 PM.</usarmy.radford.peo-eis.other.service-desk@army.mil> |
|----------------------------------------------------------------------------------------------------|
| Altess Service Desk <usamiy,radiord.peo-eis.other.service-desk@army.mi><br/>To @ Murray, Erin - CTR<br/>() Follow up. Completed on Thursday, March 14, 2024.</usamiy,radiord.peo-eis.other.service-desk@army.mi>                                                                                                    |
|                                                                                                    |
|                                                                                                    |
| Dear Erin Murray,                                                                                                    |
| We are pleased to inform you that your reported Incident has been logged and documented by the ALTESS Service Desk. Your assigned reference number can be found below. This number should be retained for reference purposes.                                                                                                    |
| Incident Number: <mark>INC0485042</mark><br>Summary: Test                                                                                                    |
| Contact the Service Desk by replying to this email or calling 1-800-981-3234 should you have any further questions or inquiries regarding your Incident. Please have your assigned Reference Number ready.                                                                                                    |
| Respectfully,                                                                                                    |
| The ALTESS Service Desk                                                                                                    |
| Ref:MSG3045686                                                                                                    |
|                                                                                                    |
|                                                                                                    |

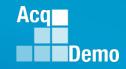

Direct messages can be sent by responding directly to the ServiceNow email address. As the processor makes updates, an email notification is also sent to the caller letting them know of the progress.

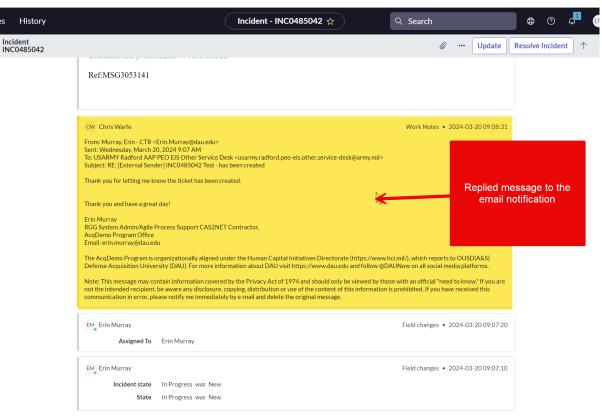

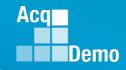

Once the incident has been resolved and closed, a confirmation email will be sent confirming the incident has been resolved.

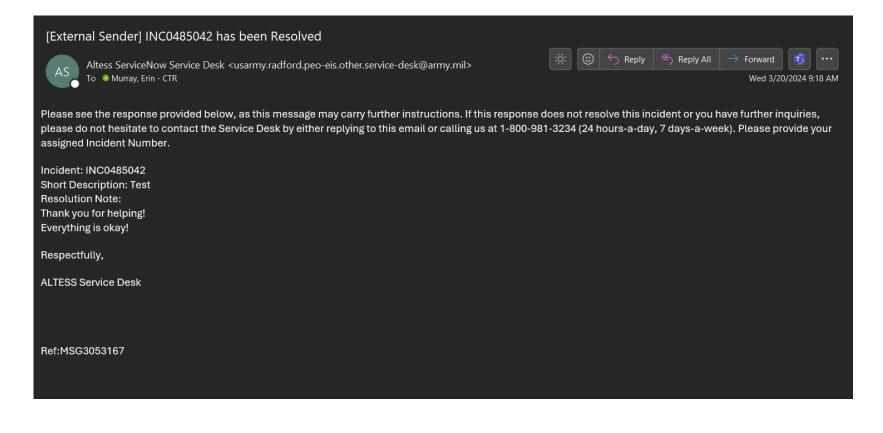

#### Communicating with AcqDemo Program Office – AcqDemo Website - <u>AcqDemo.Contact@dau.edu</u>

The AcqDemo mailbox can be contacted directly through the AcqDemo website.

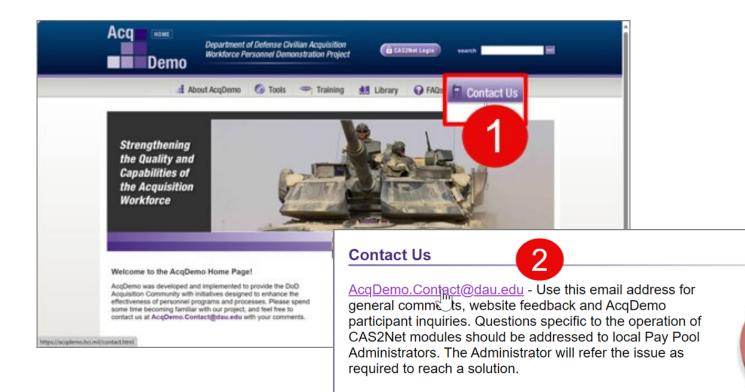

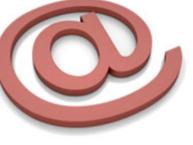

Acq

Demo

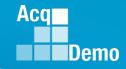

#### Communicating with AcqDemo Program Office – AcqDemo Website - <u>AcqDemo.Contact@dau.edu</u>

Be sure to include the following information within request/communication to the AcqDemo Program Office:

- Name of Organization/Pay Pool
- Exact Problem and how often the issue has occurred
- Any previous history of issue, if applicable

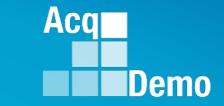

# **Midpoint Status**

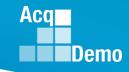

## **Midpoint Status**

To check the status of pay pool midpoints

- Administrator
- Reports
- Fiscal Year Reports
- 2024
- Appraisal Status
- Select Appraisal Status Options
- Continue

| Select Fields to Include 🗆 Check All   |                                        |
|----------------------------------------|----------------------------------------|
| 🖾 Employee Id                          | EDIPI                                  |
| 🗹 Employee Name                        | Email                                  |
| Office Symbol                          | Career Path                            |
| Broadband Level                        | Occupational Series                    |
| Supervisor 1                           | Supervisor 1 Email                     |
| Supervisor 2                           | Supervisor 2 Email                     |
| Functional Reviewer                    | Functional Reviewer Email              |
| Sub-Panel                              | Sub-Panel Manager                      |
| 🗹 Pay Pool                             | Pay Pool Manager                       |
| 🗹 Component Level                      | 🗆 AcqDemo Start Date                   |
| Organization Start Date                | Position Start Date                    |
| Presumptive Status                     | Contribution Plan Status               |
| Contribution Plan Date Communicated    | Midpoint Status                        |
| 🗹 Midpoint Employee Factor Char Counts | Midpoint Supervisor Factor Char Counts |
| Midpoint Date Communicated             | Midpoint Emp Target Date               |
| Midpoint Sup Target Date               | 🗆 Annual Status                        |
| Annual Employee Factor Char Counts     | Annual Supervisor Factor Char Counts   |
| Annual Date Communicated               | Annual Employee Sign Date              |
| 🗆 Annual Emp Target Date               | Annual Sup Target Date                 |
| Closeout Status                        | Closeout Date Communicated             |
| Grievances                             | ACDP Assessments                       |
| 🗆 Mandatory Obj                        |                                        |

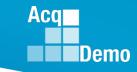

#### **Midpoint Status**

#### Appraisal Status report

|     |        |       |   |        |    |            |            |            |                | Midpoint | Midpoint | Midpoint | Midpoint   | Midpoint     | Midpoint   |            |          |            |
|-----|--------|-------|---|--------|----|------------|------------|------------|----------------|----------|----------|----------|------------|--------------|------------|------------|----------|------------|
|     |        |       |   |        |    |            |            |            |                | Employee | Employee | Employee | Supervisor | r Supervisor | Supervisor | r Midpoint | Midpoint |            |
|     |        |       |   |        |    |            |            | Contribut  | i              | Factor 1 | Factor 2 | Factor 3 | Factor 1   | Factor 2     | Factor 3   | Date       | Emp      | Midpoint   |
| Emp | oloyee |       |   | Employ | ee |            | Compone    | on Plan    | Midpoint       | Char     | Char     | Char     | Char       | Char         | Char       | Communi    | Target   | Sup Target |
| ld  | -      | EDIPI | • | Name   | -  | Pay Pool 👻 | nt Level 📼 | Status     | - Status -     | Count 🝷  | Count 💌  | Count 🝷  | Count 🝷    | Count 💌      | Count 🝷    | cated      | Date 💌   | Date 📼     |
|     | 89031  | L     |   |        |    | 2111       | NV         | Submittee  | d Not Started  | d 0      | 0        | 0 0      | ) (        | ) (          | ) (        | )          |          | 4/30/2024  |
| 2   | 218137 | 7     |   |        |    | 1312       | AR         | Approved   | Submitted      | 1 3885   | 3492     | 3833     | ы (        | ) (          | ) (        | )          | 4/1/2024 | 4/8/2024   |
| 2   | 213387 | 7     |   |        |    | 1248       | AR         | Approved   | Not Started    | d 0      | 0        | 0 0      | ) (        | ) (          | ) (        | )          |          |            |
|     | 73475  | 5     |   |        |    | 1014       | AR         | Approved   | Submitted      | 1 3970   | 2292     | 2944     | (          | ) (          | ) (        | )          | 4/1/2024 | 4/30/2024  |
|     | 34826  | 6     |   |        |    | 4014       | DAF        | Approved   | Submitted      | 1 2212   | 2405     | 2179     | ) (        | ) (          | ) (        | )          |          | 5/31/2024  |
| 2   | 246126 | 6     |   |        |    | 2113       | NV         | Approved   | Draft - In Pi  | ri O     | 0        | 0 0      | ) (        | ) (          | ) (        | )          |          | 4/30/2024  |
| 1   | 125972 | 2     |   |        |    | 2106       | NV         | Approved   | Not Started    | d 0      | 0        | 0 0      | ) (        | ) (          | ) (        | )          |          | 4/30/2024  |
| 2   | 262282 | 2     |   |        |    | 4344       | DAF        | Not Starte | ed Not Started | d 0      | 0        | 0 0      | ) (        | ) (          | ) (        | )          | 4/1/2025 | 4/15/2025  |

#### • As of 9:45 am, 04-04-2024

| Employees<br>57,242  | Approved -<br>Completed | Draft - In<br>Progress | Not<br>Required | Not<br>Started | Pending<br>Supervisor<br>2 Approval | Returned<br>by<br>Supervisor<br>1 | Returned<br>by<br>Supervisor<br>2 | Submitted<br>to<br>Supervisor<br>1 |
|----------------------|-------------------------|------------------------|-----------------|----------------|-------------------------------------|-----------------------------------|-----------------------------------|------------------------------------|
| Contribution<br>Plan | 53,690                  | 701                    |                 | 1,255          | 15                                  | 244                               |                                   | 1,342                              |
| Midpoint             | 3,448                   | 8,644                  | 295             | 25,374         | 29                                  | 125                               | 11                                | 19,123                             |

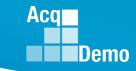

### **2024 Open Forum Schedule**

- ✓ 04 January, 1pm 2:30pm ET: CCAS Pay Transactions
- ✓ 01 February, 1pm 2:30pm ET: CCAS Grievance, (T) Next Higher Official Process, and Archive/Transfer
- ✓ 07 March, 1pm 2:30pm ET: Assigning Mandatory Objectives, Mid-Point Review, Additional Feedback, and Closeout Assessment
- ✓ 04 April, 1pm 2:30pm ET: Communicating with AcqDemo Program Office on CAS2Net and CCAS Issues
- 02 May, 1pm 2:30pm ET: Reports FY-based Reports & Current Settings Reports
- 06 June, 1pm 2:30pm ET: Creating Sub-Organization Levels and Assigning Sub-Panel Managers, and User Role Assignments
- 11 July, 1pm 2:30pm ET: Macro Free Sub Panel Spreadsheet and Compensation Management Spreadsheet (CMS) Introduction
- 01 August, 1pm 2:30pm ET: CCAS Spreadsheet Test Schedule (Offline Sub-Panel Meeting Spreadsheet, Offline CMS, Macro Free versions, and CAS2Net Online versions)
- 05 September, 1pm 2:30pm ET: Post Cycle Modules (Appraisal Status, Offline Interface, Previous Cycle Data, Sub-Panel Meeting, CMS Online, and Macro-Free CMS)
- 12 September, 1pm 2:30pm ET: Transfer, Archive and Post Cycle Activities
- 19 September, 1pm-2:30pm ET End of Cycle Checklist
- 26 September, 1pm-2:30pm ET: Sub Panel Spreadsheet and CMS (Offline, Online, and Macro-Free)
- 03 October, 1pm-2:30pm ET: Discrepancy Reports
- o 10 October, 1pm-2:30pm ET: Lock/Unlock Supervisor 1, Sub-Pay Pool and Pay Pool
- 17 October, 1pm-2:30pm ET: Pay Pool Analysis Tool (PPAT)
- 07 November, 1pm-2:30pm ET: Initial and Final Upload
- 21 November, 1pm-2:30pm ET: Not Final Reports and Data Complete Reports
- 05 December, 1pm-2:30pm ET: Grievance/Grievance Window

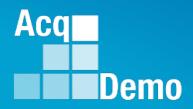

# Open Forum Questions?

AcqDemo.Contact@dau.edu

Erin.Murray@dau.edu

Jerry.lee@dau.edu